# Inventory Quick Count System

From the Systems House, Inc.
Updated: November 2011

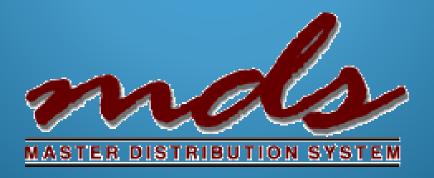

#### Inventory Quick Count Overview

Quick and easy way to perform a physical count on a group of items without the extra steps of creating physical tags and entering counts individually. Note: This is a not a replacement of the standard physical inventory as it does not offer as many options or review, but can be very helpful for a simple quick count.

- Three simple steps
  - Create and upload your count list
  - Enter /Update counts into system
  - Update variances and run report

## Inventory Quick Count Menu

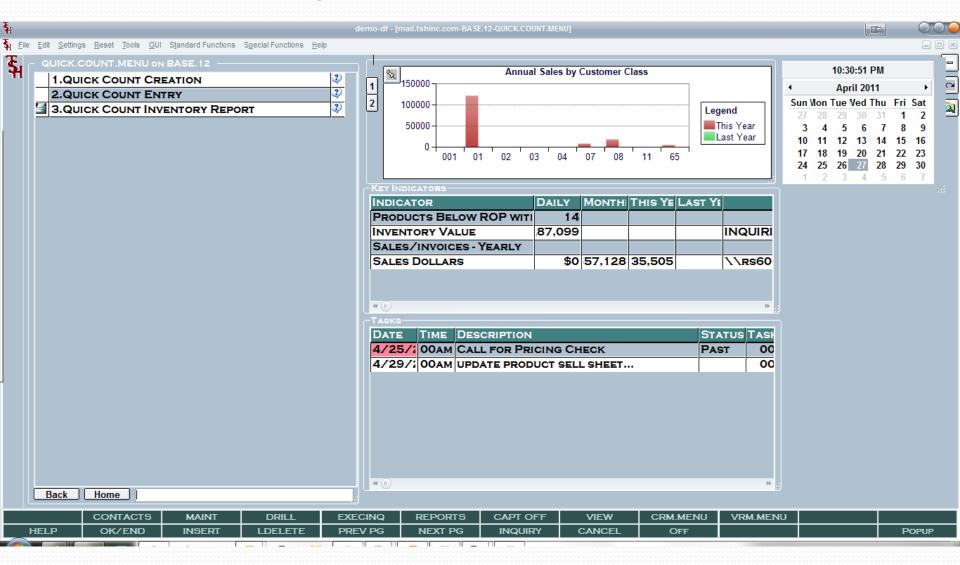

## Create your Spreadsheet

- **Currently Allows for:** 
  - Product Number
  - Location
  - Lot# (Optional)
  - Serial# (Optional)
  - Warehouse Number

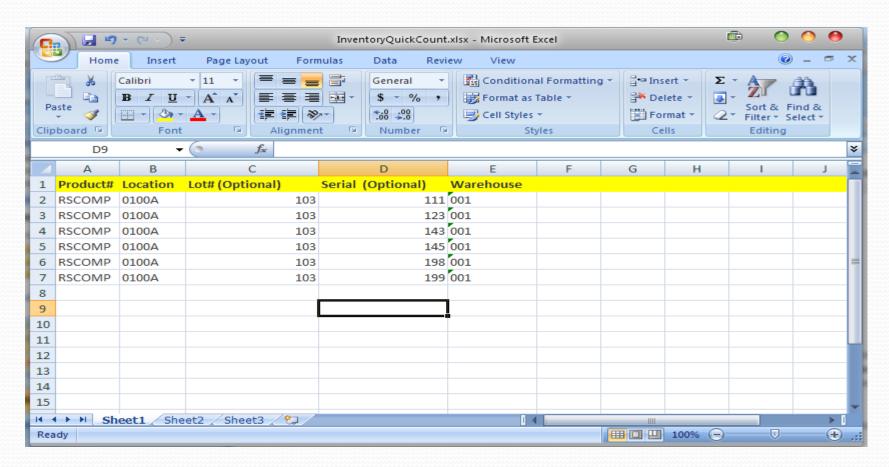

#### Upload your Spreadsheet

- Save Excel File as Tab Delimited Text
- Click on Camera to upload and choose file
- Quick Count Number is automatically assigned

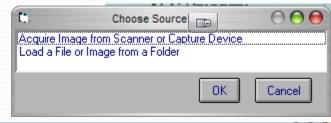

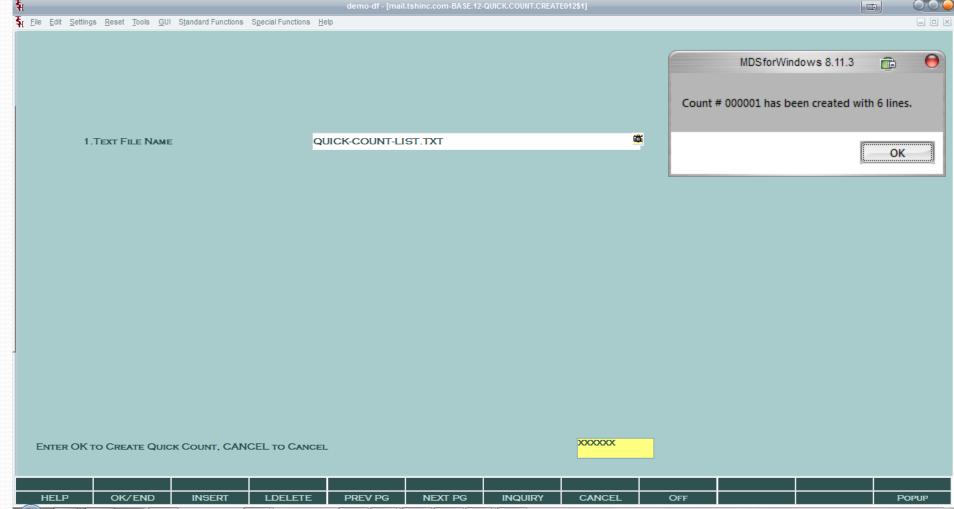

## Create Reports for Counting

- Optional print/Export
- Shows Current Onhand as well as Original on hand
- Once Updated will Show Counts and Variances

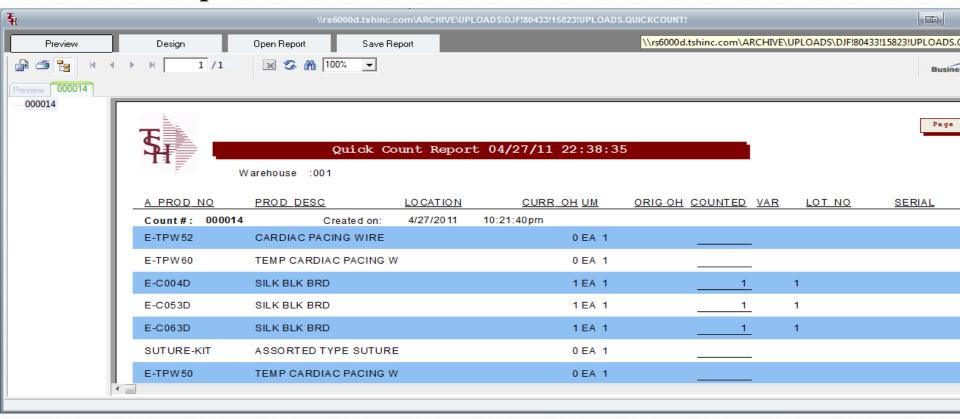

## Enter your counts

| [<br><u>File E</u>                                | dit <u>S</u> ettings <u>R</u> eset | Tools <u>G</u> UI S |         | 0.12-TSHPE2 - [tshpe2.tshinc.co<br>Special Functions <u>H</u> elp |               |          | .tshinc.com-DEMO.12-QUICK.COUNT.ENT | O O O |
|---------------------------------------------------|------------------------------------|---------------------|---------|-------------------------------------------------------------------|---------------|----------|-------------------------------------|-------|
| Count I                                           | n                                  | 000001              |         | Quick Count Entry                                                 |               |          |                                     |       |
|                                                   |                                    | 000001              |         | Landen                                                            | C Ot          | 0        | L =4 Mounts =                       |       |
| 1.Ln                                              | Product #                          |                     |         | Location                                                          | Curr Qty      | Quantity | Lot Number                          |       |
|                                                   | CompFlag                           |                     |         |                                                                   |               |          | Serial Number                       |       |
| 1                                                 | RSCOMP                             |                     |         | 0100A                                                             |               | 1        | 103                                 |       |
|                                                   |                                    |                     |         |                                                                   |               |          | 111                                 |       |
| 2                                                 | RSCOMP                             |                     |         | 0100A                                                             |               | 1        | 103                                 |       |
|                                                   |                                    |                     |         |                                                                   |               |          | 123                                 |       |
| 3                                                 | RSCOMP                             |                     |         | 0100A                                                             |               | 1        | 103                                 |       |
|                                                   |                                    |                     |         |                                                                   |               |          | 143                                 |       |
| 4                                                 | RSCOMP                             |                     |         | 0100A                                                             |               | 1        | 103                                 |       |
|                                                   |                                    |                     |         |                                                                   |               |          | 145                                 |       |
| 5                                                 | RSCOMP                             |                     |         | 0100A                                                             |               | 1        | 103                                 |       |
| ,                                                 | Г                                  |                     |         | OTOOA                                                             |               | •        | 198                                 | _     |
| 6                                                 | RSCOMP                             |                     |         | 0100A                                                             |               | 1        | 103                                 | _     |
| O                                                 | KSCOMP                             |                     |         | UTUUA                                                             |               | 1        |                                     | _     |
|                                                   |                                    |                     |         |                                                                   |               |          | 199                                 |       |
| 7                                                 |                                    |                     |         |                                                                   |               |          |                                     |       |
|                                                   |                                    |                     |         |                                                                   |               |          |                                     |       |
| 8                                                 |                                    |                     |         |                                                                   |               |          |                                     |       |
|                                                   |                                    |                     |         |                                                                   |               |          |                                     |       |
| 9                                                 |                                    |                     |         |                                                                   |               |          |                                     |       |
|                                                   |                                    |                     |         |                                                                   |               |          |                                     |       |
|                                                   |                                    |                     |         |                                                                   |               |          |                                     |       |
| ENTER LINE # TO CHANGE, DELETE TO DELETE, 0 TO AC |                                    |                     |         | ТО АССЕРТ                                                         | CCEPT XXXXXXX |          |                                     |       |
|                                                   |                                    |                     |         |                                                                   |               |          |                                     |       |
| HELP                                              | OK/END                             | INSERT              | LDELETE | PREV PG NEXT I                                                    | PG INQUIRY    | CANCEL   | Off                                 | Popup |

#### **Update your Counts**

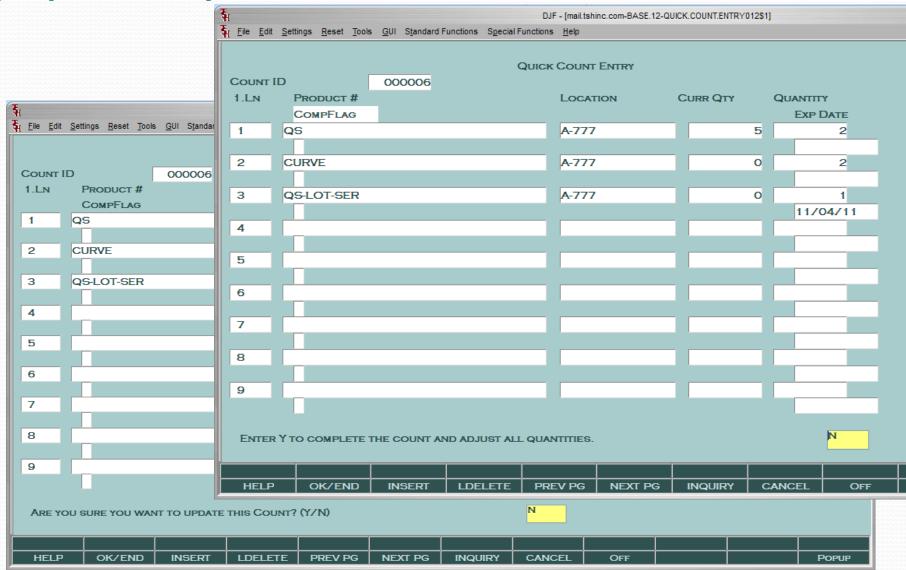

#### Review Reports for Count

- Optional print/Export
- Shows Current Onhand as well as Original on hand
- Once Updated will Show Counts and Variances

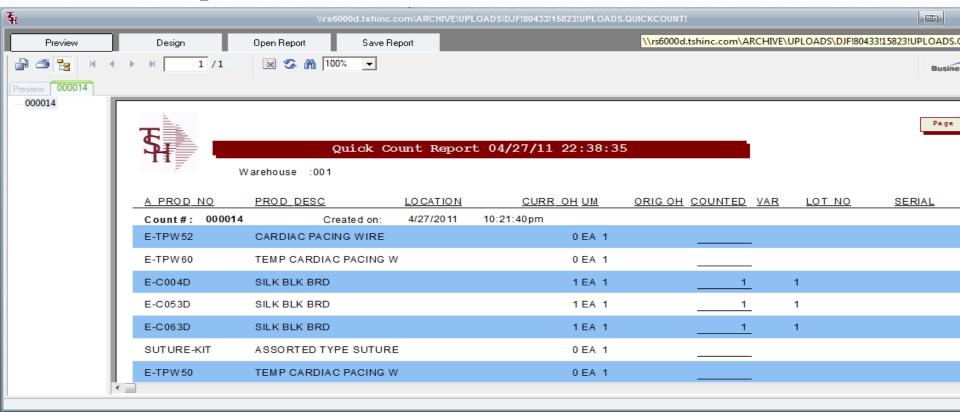

## Verify/Review Inventory Audit

 Shows as Inventory Audit Transaction with a code of ADJ for Adjustment

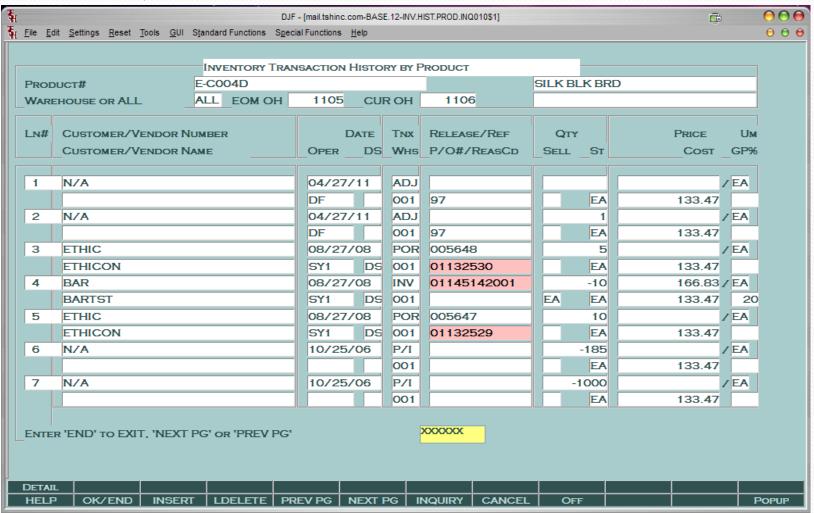

#### For More Information

- Visit our Website <a href="http://www.tshinc.com">http://www.tshinc.com</a>
- Email: Sales@tshinc.com